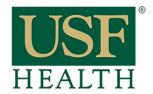

## How to share a recording session with other sections

College of Nursing

Go to your course

- 1) Click Blackboard Collaborate
- 2) Click Recordings
- 3) Click the purple icon of the recording

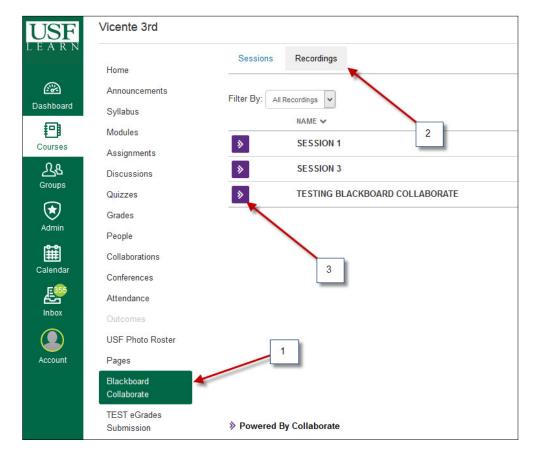

4) Copy the URL address Send this link to other instructors.

Each instructor will be responsible for posting this link into their course.

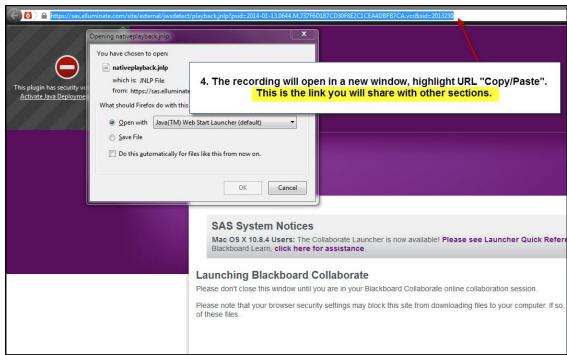